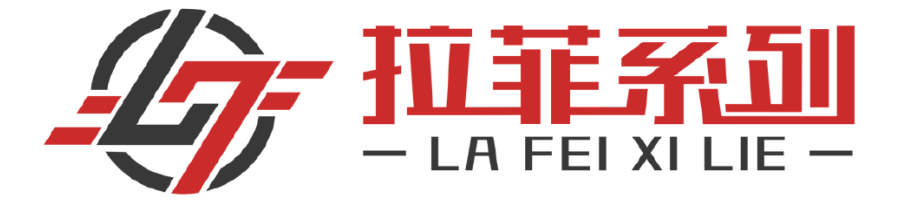

## **币安官网注册**

- **币安注册:http://lf8.info/?bk3a**
- **币安网页:[https://www.binancezh.top/zh-CN](https://www.binancezh.top/zh-CN/download)**
- **币安手机:https://www.binancezh.top/zh-CN/download**

中国用户注册币安需使用 **VPN** 及海外邮箱

- **步骤 1. 先进行邮箱注册**
- **●谷歌:https://mail.google.com**
- **●微软:https://outlook.live.com (推荐)**

**步骤 2. 开启 VPN (节点选择亚洲地区 : 香港、台湾、日本)** 

- **●首次注册实名需要透过 VPN 完成,此后无需 VPN 可自由交易。**
- **步骤 3. 进入注册链结:http://lf8.info/?bk3a**
- **步骤 4. 选择『邮箱』注册**
- **步骤 5. 进行注册接收邮箱验证码**
- **步骤 6. 完成注册后,登入进行实名认证**
- **步骤 7. 24 小时内完成实名认证,即可正常交易**